# HLSB-PCIRev 1.01 ユーザーズマニュアル

2004,7,8

はじめに

この度は、弊社 HLSB-PCI をお買い上げ頂き誠にありがとうございます。本製品の御利用にあた り本ユーザーズマニュアルを良くお読みいただき、十分な御理解の上、完全に使いこなして頂けれ ば弊社メーカーといたしましても大変喜ばしい限りでございます。

尚、本ユーザーズマニュアルの PDF 書類及び弊社製品の最新情報がインターネットのホームペー ジから入手可能です。是非、常に最新の情報をご確認ください。

HomePage URL http://www.steptechnica.com/

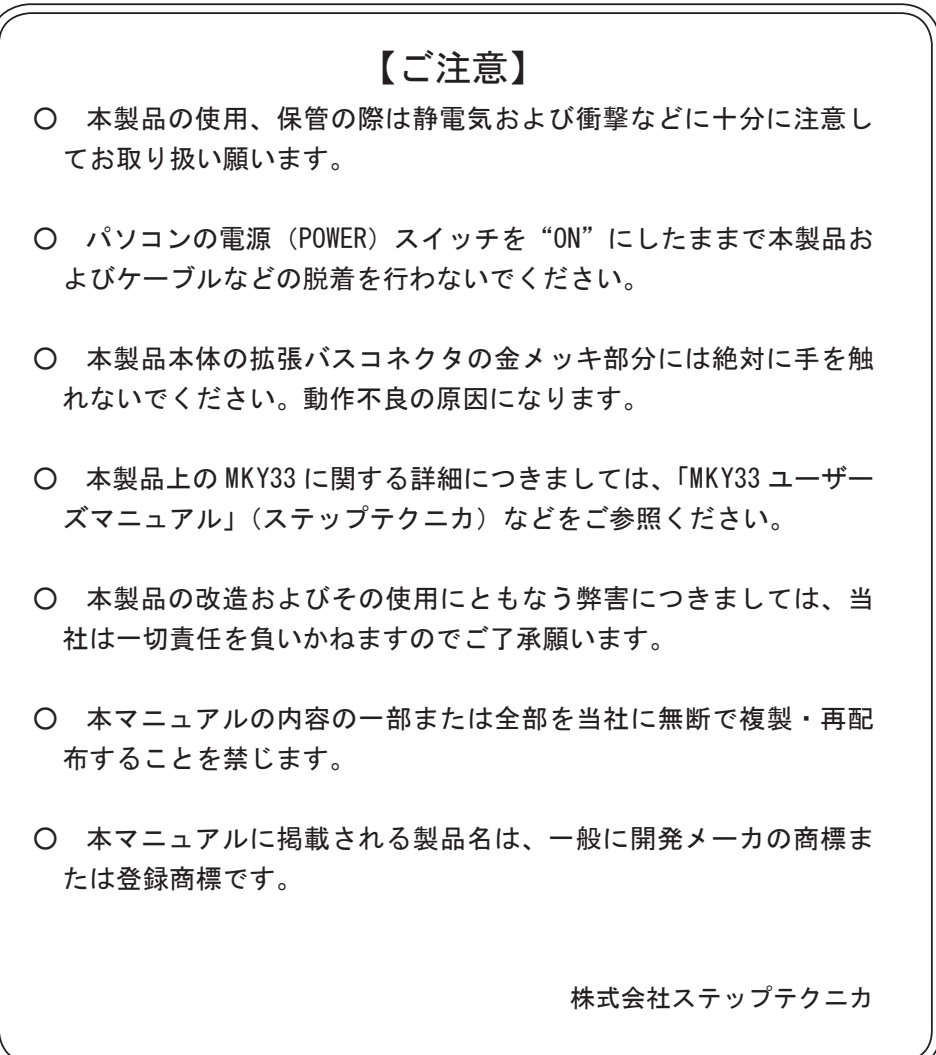

# 1 HLSB-PCI のハードウェア

1.1 特徴

HLSB-PCI は、HLS (Hi-speed Link System) のセンター IC である MKY33 (ステップテクニカ) を 2チャンネル搭載した PCI バス拡張ボードです。

4KB のメモリエリアと、1本の割り込みリソースを使用し、ホストマシンのメモリマップ上に MKY33 チップの HLS メモリを構成します。

HLS の評価が容易に行えるよう、MKY33 でサポートする 3/6/12Mbps でのフルデュープレックス / ハーフデュープレックス通信に対応し、各種の HLS 端末装置との親和性を高めています。

## 1.2 仕様

HLSB-PCI の各種仕様を表 .1-1 に示します。

| 名      | HLSB-PCI                        |
|--------|---------------------------------|
| 称      |                                 |
| 搭載チップ  | MKY33×2基                        |
| 通信方式   | HLS通信方式 Full/Half               |
| 転送レート  | $3M/6M/12M$ bps                 |
| 対応バス   | PCI Ver2.1に準拠した、32ビット・33MHz拡張バス |
| 占有リソース | 4KBの連続したメモリエリア (PnPにて自動割当)      |
| 割り込み   | 1ライン使用(PnPにて自動割当)               |
| コネクタ   | $9pin D-sub \times 2$           |
| 電源     | $DC +5V$                        |
| 消費電流   | 500mA以下                         |
| 使用条件   | 温度0~50℃ 湿度20~90%(非結露)           |
| サイズ    | 122mm(W)×107mm(H) ※パネル部含まず      |
| 付属ソフト  | Windows98/Me/2000用ドライバ・標準ライブラリ  |

表 .1-1 HLSB-PCI 仕様

1.3 インターフェイス

パネル面

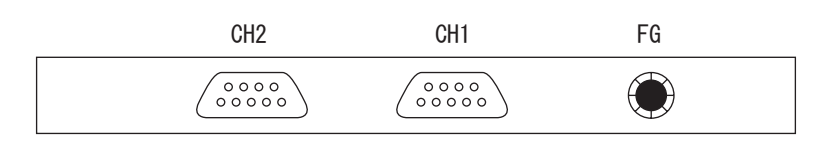

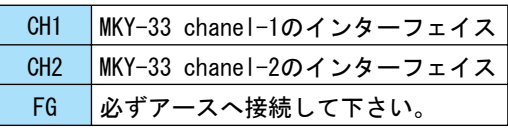

パネル面から見たピン配置(上下の向きに注意)

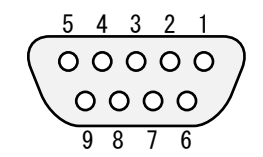

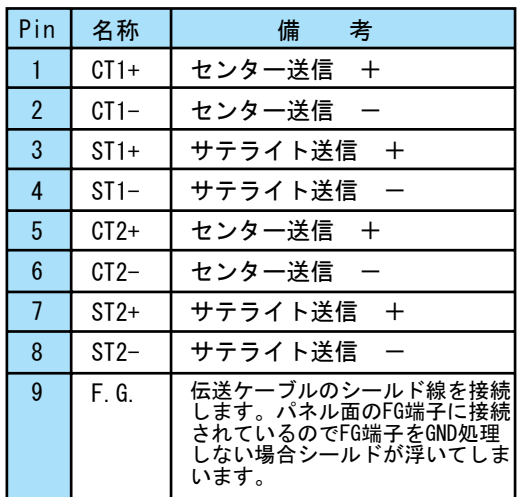

1.4 サテライトとの接続モデル

フルデュープレックス

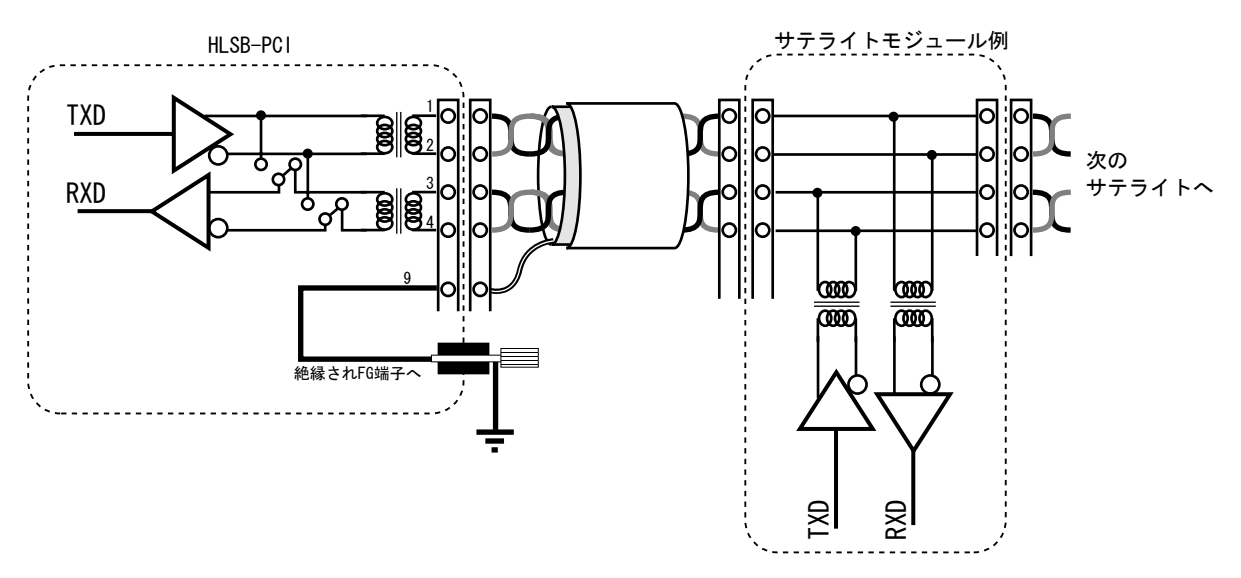

ハーフデュープレックス

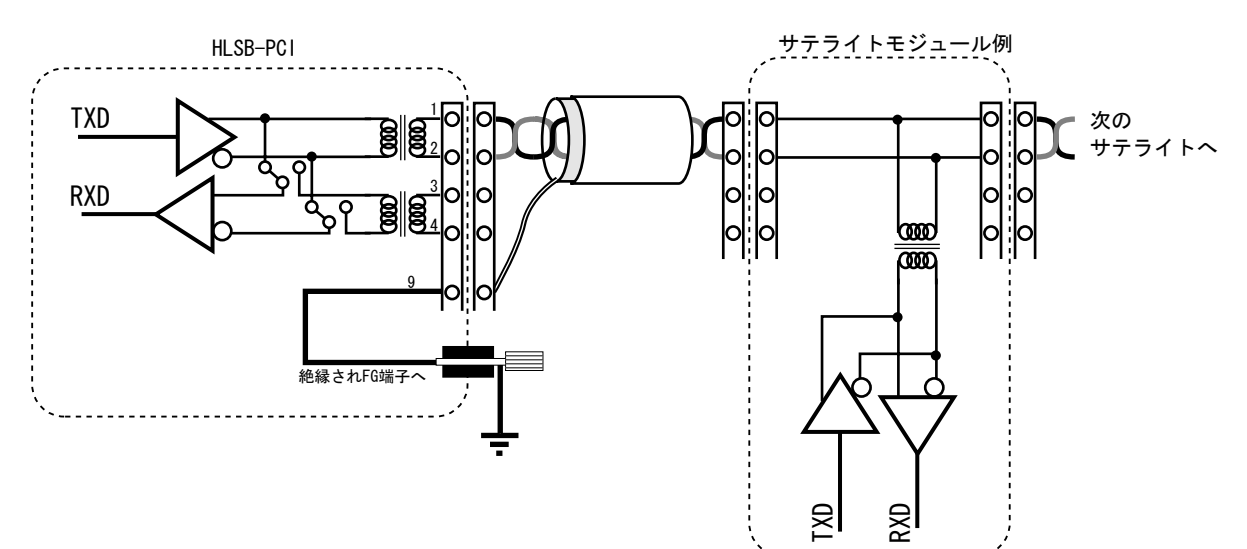

# 1.5 SW 設定

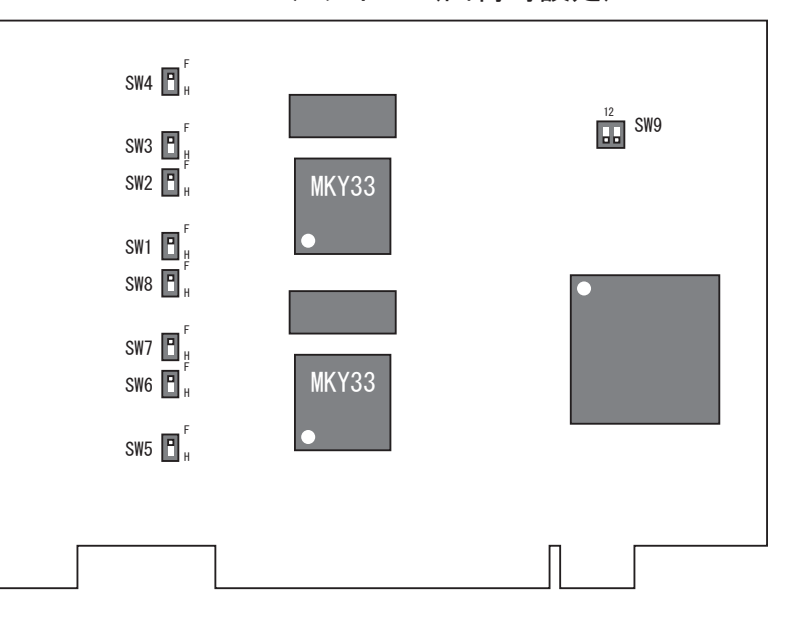

HLSB-PCI デザイン (出荷時設定)

上図のとおり、HLSB-PCI には SW1 ~ SW8 までの回線切り替えスイッチと、SW9 のボード ID 設定 スイッチがあります。

SW1 ~ SW4 がチャンネル 1、SW5 ~ SW8 がチャンネル 2 の MKY33 に対応した通信回線のフルデュー プレックス / ハーフデュープレックス設定ですので、各 MKY33 の運用設定と食い違わないよう、フ ルデュープレックス時は"F"側に、ハーフデュープレックス時は"H"側にスイッチを合わせて下さい。 MKY33 チップへのデュープレックス設定は、ソフトウェアで行います。詳しくは、ステータスレ ジスタの詳細をご覧下さい。

SW9 は 2 ビットのボード ID 設定スイッチです。このスイッチの各ビットは、システムレジスタ内 に反映されるので、HLSB-PCI の 4 枚までの同時使用において各ボードに個別の ID を設定することで、 ソフトウェアから各ボードを特定することができます。ボード ID を数値表現する場合、ビット 2 が 上位ビット、ビット 1 が下位ビットとして表現します。

1枚のみの使用ではこのスイッチに意味はありませんので初期値("0")で構いません。

1.6 メモリマップ

# HLSB-PCI ユーザーズマニュアル

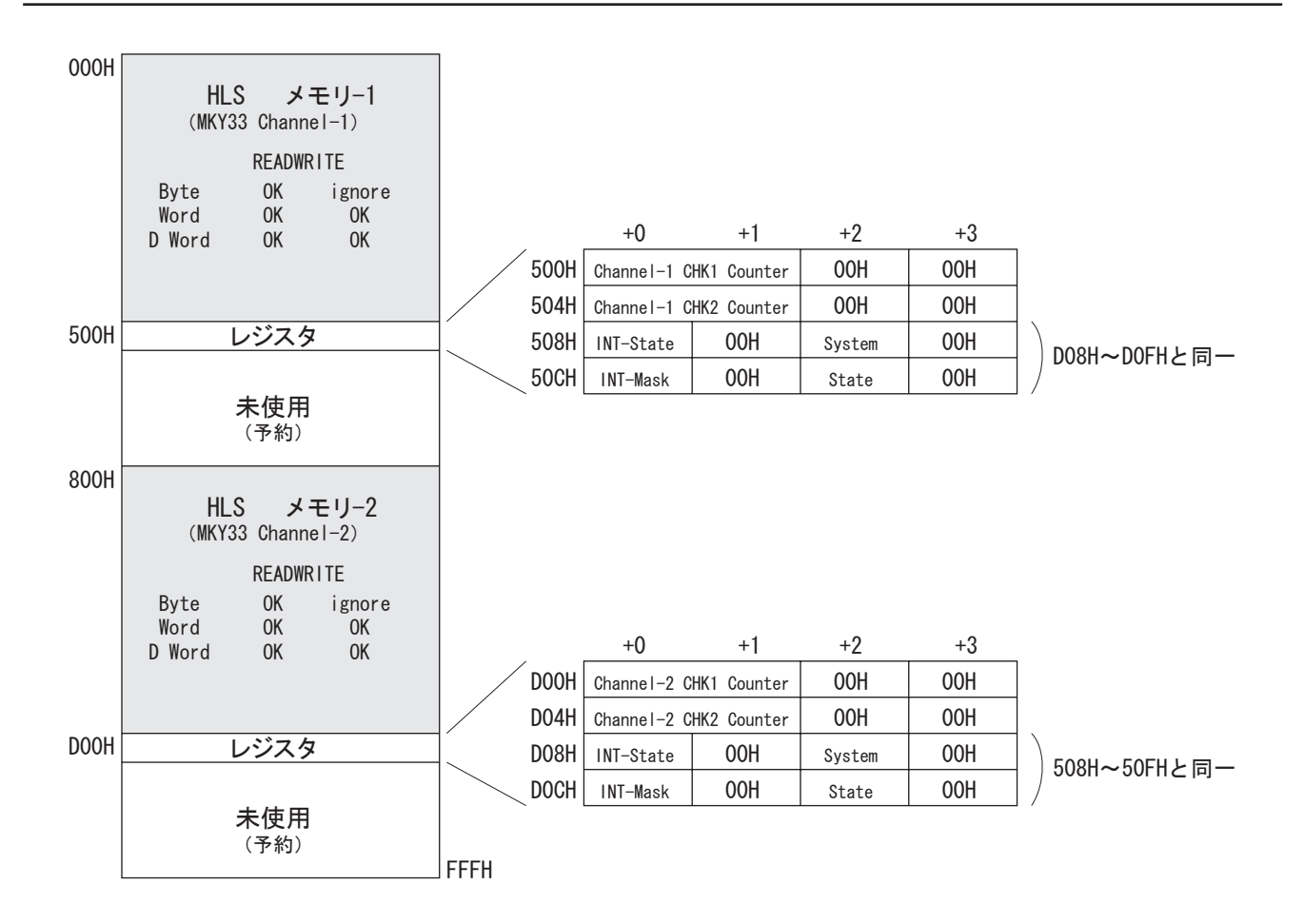

上図は、HLSB-PCI のメモリマップです。実際のアドレスは、上記の数値にボードの先頭アドレス が加算されたものになることに注意してください。

HLSB-PCI はバイト / ワード / ダブルワードの各リード / ライトに対応していますが、HLS メモリ エリア (000H ~ 4FFH と 800H ~ CFFH) へのバイトライトは無視される仕様になっています。HLS メ モリエリアは、MKY33 のメモリエリアをそのままホストマシンのメモリ上に展開したものですので、 このエリアに関する詳細は、「Hi-speed Link System ユーザーズマニュアル」を参照してください。 未使用エリアは、リードでは全て FFH が読め、ライトは無視されますが、将来の予約のために読 み込みは不定値を前提とし、書き込みは行わないで下さい。

# 1.7 レジスタ

HLSB-PCI は、計 8 個のレジスタを持っています。各 MKY33 のフル / ハーフ設定、通信レート

設定や個別のリセットなどは、このレジスタを通してソフトウェアで設定を変更します。また、 CHK1,CHK2 のパルスカウンタの数値もレジスタから取得します。508H ~ 50FH と、D08H ~ D0FH は常 に同一の内容です。リード / ライトともどちらを通して行っても構いません。

尚、解説中のチップリセットとは、各チップのハードリセット端子を直接駆動してチップ単体に かけるリセットを指し、ボードリセットとは、PCI バスのリセット信号によるボード全体のリセッ トを指します。各レジスタの"Initial"の値はボードリセット直後の値です。

また、ボードリセット中は、チップリセットもかかります。

## チャンネル 1 CHK1 カウンタ(500H ~ 501H)

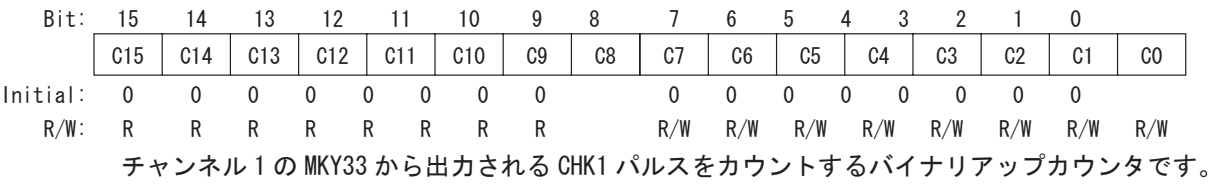

C31 が MSB、C0 が LSB で、ボードリセット、または 500H へのバイト / ワード / ダブルワードへの ダミーデータ書き込み動作によって 0にクリアされます。フルカウント後は、FFFFHのままロールアッ プはしません。

## チャンネル 1 CHK2 カウンタ(504H ~ 505H)

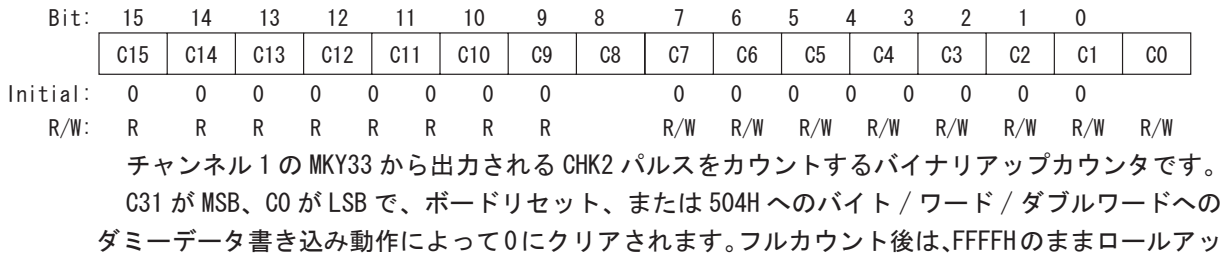

プはしません。

チャンネル 2 CHK1 カウンタ(508H ~ 509H)

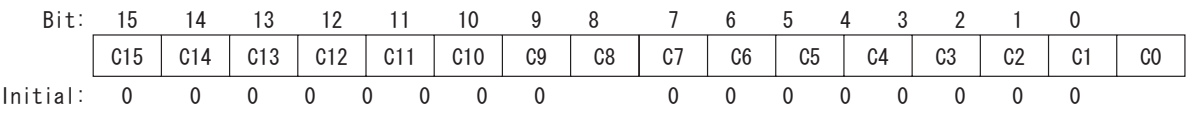

R/W: R R R R R R R R R/W R/W R/W R/W R/W R/W R/W R/W チャンネル 2 の MKY33 から出力される CHK1 パルスをカウントするバイナリアップカウンタです。 C31 が MSB、C0 が LSB で、ボードリセット、または 508H へのバイト / ワード / ダブルワードへの ダミーデータ書き込み動作によって 0にクリアされます。フルカウント後は、FFFFHのままロールアッ プはしません。

チャンネル 2 CHK2 カウンタ(50CH ~ 50DH)

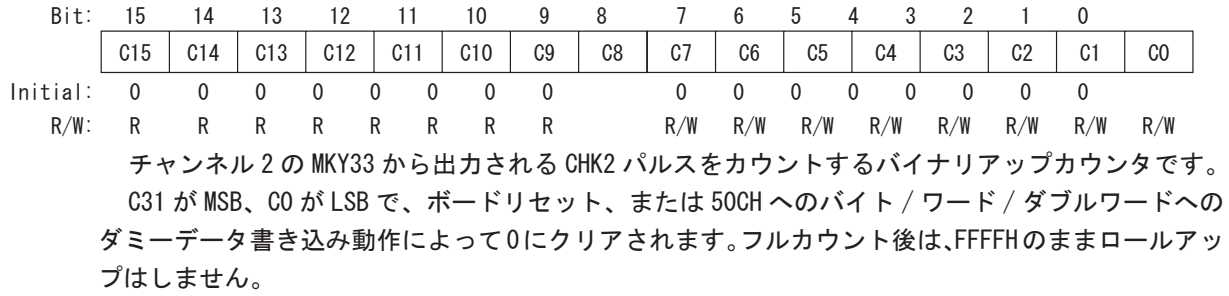

システムレジスタ(50AH)

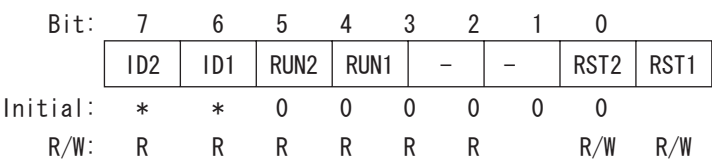

#### ID2,ID1

SW9 で設定したボード ID が反映されます。

RUN2

チャンネル 2 が通信を行っている状態のとき、1 になります。 チャンネル 2 の通信を停止する全ての要因で 0 になります。

RUN1

チャンネル 1 が通信を行っている状態のとき、1 になります。 チャンネル 1 の通信を停止する全ての要因で 0 になります。

RST2

当ビットへの 1 書き込みにより、チャンネル 2 MKY33 にチップリセットがかかります。 リセット終了と同時に 0 に戻ります。

RST1

当ビットへの 1 書き込みにより、チャンネル 1 MKY33 にチップリセットがかかります。 リセット終了と同時に 0 に戻ります。

ステータスレジスタ(50EH)

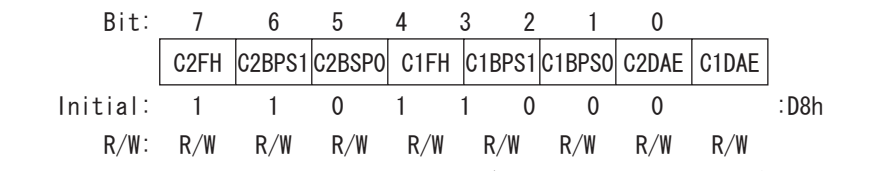

※このレジスタへの書き込み時、意図しないビットを変更しない様ご注意ください。

C2FH

チャンネル 2 のフルデュープレックス / ハーフデュープレックスを設定します。1 がフルデュー プレックスで、0 がハーフデュープレックスになります。変更後は、同チャンネルにチップリセッ トをかけてください。

ディップスイッチ SW5 ~ SW8 もこのビットの運用時の設定に合わせて設定します。

C2BPS1,C2BSP0

チャンネル 2 の通信レートを設定します。各ビット"11"が 12Mbps、"10"が 6Mbps、"01"が 3Mbps の設定です。"00"の設定では通信を行うことはできません。変更後は、同チャンネルにチッ プリセットをかけてください。

C1FH

チャンネル 1 のフルデュープレックス / ハーフデュープレックスを設定します。1 がフルデュー プレックスで、0 がハーフデュープレックスになります。変更後は、同チャンネルにチップリセッ トをかけてください。

ディップスイッチ SW1 ~ SW4 もこのビットの運用時の設定に合わせて設定します。

C1BPS1, C1BSP0

チャンネル1の通信レートを設定します。各ビット"11"が 12Mbps、"10"が 6Mbps、"01"が 3Mbps の設定です。"00"の設定では通信を行うことはできません。変更後は、同チャンネルにチッ プリセットをかけてください。  $\overline{\phantom{a}}$ 

C2 DAE

> チャンネル 2 の DAE 端子への入力レベルを設定します。1 で Hi レ ベル、0 で Lo レベルが DAE 端 子に印加されます。MKY33 の DAE に関して十分な理解がない場合、初期値のままご使用ください。

 $\overline{\phantom{a}}$ 

 $\overline{\phantom{a}}$ 

C1  $\overline{\phantom{a}}$ DAE

> チャンネル 1 の DAE 端子への入力レベルを設定します。1 で Hi レベル、0 で Lo レベルが DAE 端 子に印加されます。MKY33 の DAE に関して十分な理解がない場合、初期値のままご使用ください。

割り込みマスクレジスタ (50CH)

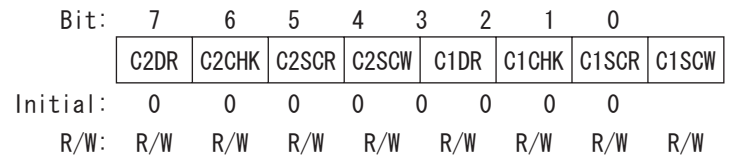

HLSB-PCI からどの要因でハードウェア割り込みを発生させるか、各要因ごとにオン / オフを設定 します。全ビットが 0 のときハードウェア割り込みは発生しません。

割り込みステータスレジスタの解説と併せて、十分ご理解の上ご使用ください。

C2DR (Channel-2 DREQ)

当ビットが 1 のとき、チャンネル 2 の MKY33 の DREQ 信号が Hi 出力になったときに割り込みを発 生します。

C2CHK (Channel-2 CHK2)

当ビットが 1 のとき、チャンネル 2 の MKY33 の CHK2 パルス発生により割り込みを発生します。

C2SCR (Channel-2 SCANR STOP)

当ビットが1のとき、チャンネル2の MKY33 に対する"SCANR ストップ"が有効になります。 SCANR ストップとは、MKY33 の SCANR 信号が Hi 出力 になったときに同チップの DAE 端子に Hi を 印加し、割り込みを発生させる機能です。

この割り込みが発生したとき、必ずステータスレジスタの C2DAE ビットは 1 になります。

C2SCW(Channel-2 SCANW STOP)

当ビットが1のとき、チャンネル2の MKY33 に対する"SCANW ストップ"が有効になります。 SCANW ストップとは、MKY33 の SCANR 信号が Hi 出力 になったときに同チップの DAE 端子に Hi を 印加し、割り込みを発生させる機能です。

この割り込みが発生したとき、必ずステータスレジスタの C2DAE ビットは 1 になります。

C1DR (Channel-1 DREQ)

当ビットが 1 のとき、チャンネル 1 の MKY33 の DREQ 信号が Hi 出力になったときに割り込みを発 生します。

C1CHK (Channel-1 CHK2)

当ビットが 1 のとき、チャンネル 1 の MKY33 の CHK2 パルス発生により割り込みを発生します。

C1SCR (Channel-1 SCANR STOP)

当ビットが1のとき、チャンネル1の MKY33 に対する "SCANR ストップ"が有効になります。 この割り込みが発生したとき、必ずステータスレジスタの C1DAE ビットは 1 になります。

C1SCW (Channel-1 SCANW STOP)

当ビットが 1 のとき、チャンネル 1 の MKY33 に対する"SCANW ストップ"が有効になります。 この割り込みが発生したとき、必ずステータスレジスタの C1DAE ビットは 1 になります。

割り込みステータスレジスタ (508H)

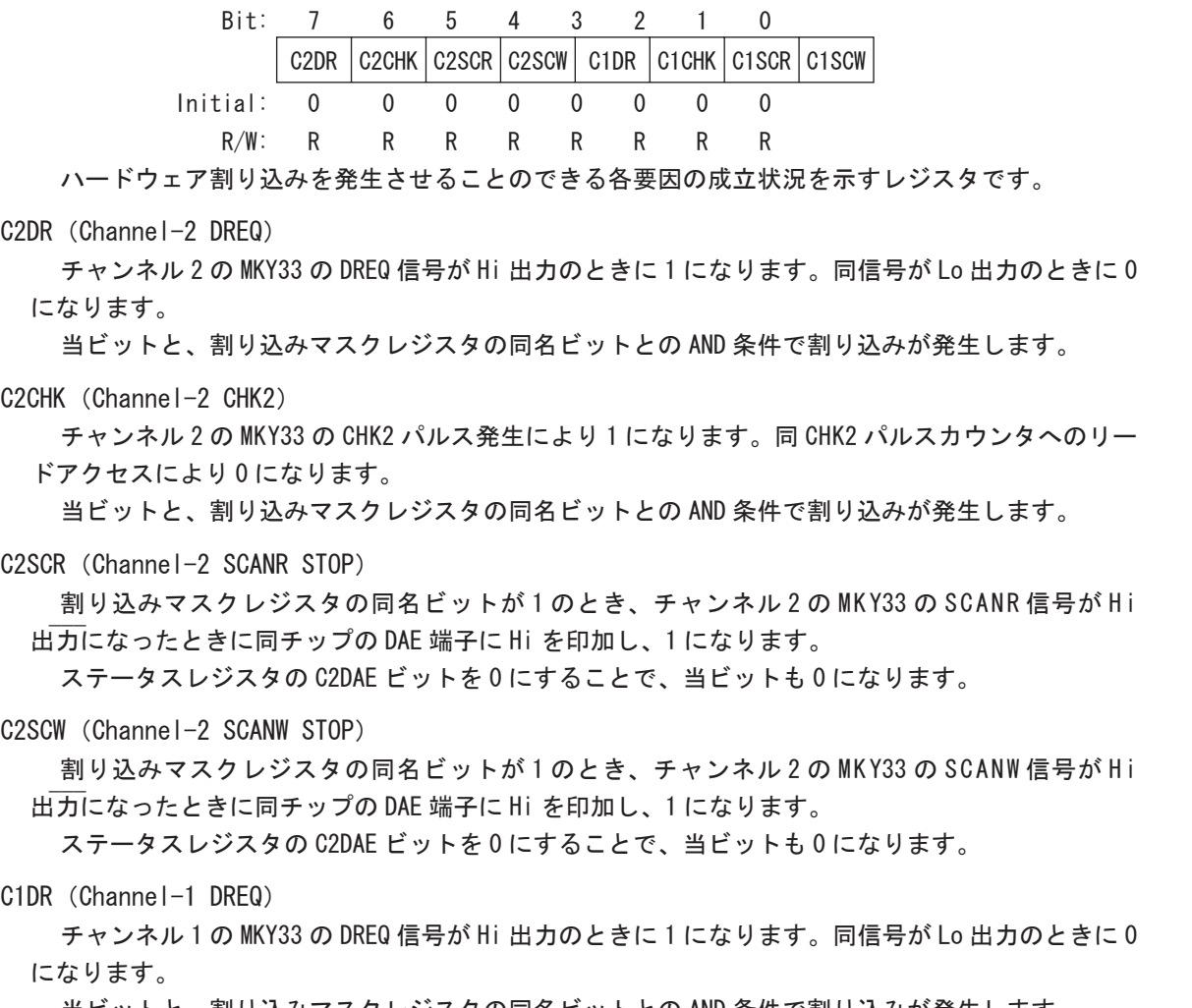

当ビットと、割り込みマスクレジスタの同名ビットとの AND 条件で割り込みが発生します。

C1CHK (Channel-1 CHK2)

チャンネル 1 の MKY33 の CHK2 パルス発生により 1 になります。同 CHK2 パルスカウンタへのリー ドアクセスにより 0 になります。

当ビットと、割り込みマスクレジスタの同名ビットとの AND 条件で割り込みが発生します。

C1SCR (Channel-1 SCANR STOP)

\_割り込みマスクレジスタの同名ビットが1のとき、チャンネル1の MK Y33 の SCANR 信号が Hi<br>—— 出 力になったときに同チップの DAE 端子に Hi を印加し、1 になります。

ステータスレジスタの C2DAE ビットを 0 にすることで、当ビットも 0 になります。

C1SCW (Channel-1 SCANW STOP)

\_割り込みマスクレジスタの同名ビットが1のとき、チャンネル1の MKY33 の SCANW 信号が Hi<br>—— 出 力になったときに同チップの DAE 端子に Hi を印加し、1 になります。

ステータスレジスタの C2DAE ビットを 0 にすることで、当ビットも 0 になります。

1.8 SCANR/SCANW ストップ機能

SCANR/SCANW ストップ機能は、割り込みを利用した応用機能であり、HLS の通信サイクル単位で 何らかの処理を行いたいときに利用します。センターから各サテライトへ送る出力データを処理し たい場合は SCANW ストップ、逆に各サテライトからセンターに送られてくる入力データを処理した い場合は SCANR ストップの機能を使います。  $\overline{\phantom{a}}$ 

この機能は、SCANR/SCANW の各タイミング通知パルスの出力をトリガーに、 ハードウェアで MKY33 の DAE 端子を Hi にすることで DAE 機能を強制的にオフにし、同時に割り込みを発生させてユー ザに通知する機能です。DAE 機能がオフの間、MKY33 のバッファ RAM の状態は書き換えられる事があ ませんので、その間に必要な処理を行い、終了時にDAE 機能をオンにすることで、サイクル単位で 行う必要のある処理を実現することができます。

長時間 DAE 機能がオフのままになっていると、やがて通信が一時的に停止してしまいます。通信 を停止させたくない場合は、DAE 機能のオフ時間が、下表の時間を超えないように処理を行わなく てはなりません。

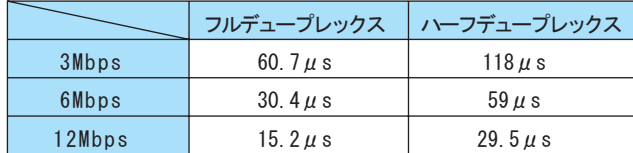

# 2. 付属ソフトウェアについて

## 2.1 概要

本製品には、お客様による HLS の評価・学習を一層行いやすい物にするために、Microsoft Windows 用の WDM ドライバ、及び HLSB 標準ライブラリ WDM 版が付属しています。現在、動作確認が取 れている OS は、Windows98,Windows Me,Windows 2000 Pro,WindowsXP です。

初めて HLSB-PCI を搭載して PC を立ち上げる時、Windows のハードウェア追加ウィザードに従い、 付属の CD より WDM ドライバを PC にインストールしてください。尚、Windows 2000 では、デバイス ドライバのインストールにはアドミニストレータ権限が必要になりますので、ログインの際にご注 意ください。

付属 CD の "¥DII"フォルダには、HLSB 標準ライブラリ WDM 版が収められています。

HLSB 標準ライブラリを使用することで、Microsoft Visual Basic をはじめ、各種のプログラミ ングツールを使って容易に HLS をコントロールすることが可能です。

また、従来より HLSB-ISA で HLSB 標準ライブラリを利用していたユーザソフトウェアは、ほとん どの場合、わずかな修正と再コンパイル程度の手間でそのまま利用することが可能です。

今後も対応 OS の拡大や、アップバージョンのリリース等も予定しておりますので、随時、弊社 web ページ (http://www.steptechnica.com/) にてご確認ください。

## 2.2 著作権・免責

本製品付属 CD に収められた、全てのドキュメント・プログラム・プログラムソースの著作権は、 株式会社ステップテクニカが所有しています。株式会社ステップテクニカは、以下の注意事項を了 承された個人・法人、または、その他の団体が弊社製品 HLSB-PCI を利用する場合に限り、これら著 作物の複製・利用をする権利をライセンスするものであり、株式会社ステップテクニカに無断でこ れら著作物の一部または全部を改訂・再配布したり、上記以外の目的のために複製・利用すること はできません。

## 2.3 ファイルの種類

付属 CD の "¥DII"フォルダに収められたファイルは以下のとおりです。

HlsbPci.dll

## 【注意事項】

- 本製品付属フロッピーディスク内のソフトウェア及び、弊社 web ページより入手した全 てのソフトウェアの使用による、いかなる結果に対しても弊社は一切責任を負いません。
- ライブラリの説明は、よく読み、正しくお使いください。
- 仕様・内容は、将来予告無く変更になる場合があります。 弊社は、将来への互換性について、 一切保証いたしません。
- 弊社製品以外の OS や開発環境等に関するお問い合わせはサポートいたしかねます。
- バグ・不具合などを発見された方は、弊社技術部までご連絡ください。

技術部 e-mail: info@steptechnica.com

DLL 本体です。Windows のシステムフォルダか、本 DLL を使用するユーザプログラムと同じディ レクトリにコピーしてお使いください。

HlsbPci.lib

Microsoft Visual C++ 用のインポートライブラリです。

同バージョン 5.0 で作成した物です。

#### HlsbPci.h

DLL のヘッダファイルです。ご使用の際は、Windows.h より後ろにインクルードしてください。

## 2.4 現バージョンのドライバにかかる制限

現バージョンの Windows ドライバでは、割り込みをサポートしておりません。そのため、割り込 みを発生させえる HlsSetIM() 関数は、割り込みマスクレジスタへの実際の書き込みを行わずに成功 時の戻り値を戻すことに注意してください。

## 2.5 HLSB-ISA DLL との互換性

基本的に全く異なるハードウェアを持ちますが、ライブラリレベルではかなり高いレベルで上位 互換性を保っています。HLSB-ISA DLL Ver2.00 を利用していたソフトウェアの移植をされる場合、 以下の点にご注意ください。

#### 1. ファイル名

DLL 本体のファイル名が違います。ソースの修正や再コンパイルが必要です。

2. 同時利用可能枚数

互換性のある基本 API を利用される場合、4 枚までの HLSB-PCI が同時利用可能です。4 枚を越え た同時利用をされる場合、新しいダイレクト API を利用しなくてはなりません。

3. 割り込み

HLSB-PCI では、割り込みマスクレジスタの設定が、即、割り込みの発生に繋がります。現バージョ ンでは割り込みに対応しておりませんので、HlsSetIM() 関数は、割り込みマスクレジスタへの実際 の書き込みを行いません。ただし、戻り値は失敗を示しません。

4. オーバーヘッド

互換性を保つために、新しいダイレクト API に比べ、僅かのオーバーヘッドがあります。

# 3 共通 API

## 3.1 概要

共通 API は、HLSB-ISA DLL と互換性を持ち、ダイレクト API 利用時にも呼び出し可能な API です。 これらは、HlsOpen() の前や、HlsClose() の後に呼び出すことも可能です。

# 3.2 仕様

# HlsGetLastError

## 書式

UINT HLSBAPI HlsGetLastError( void )

### 説明

プロセスが最後にコールした HLSB API のエラーコードが得られます。

#### 戻り値

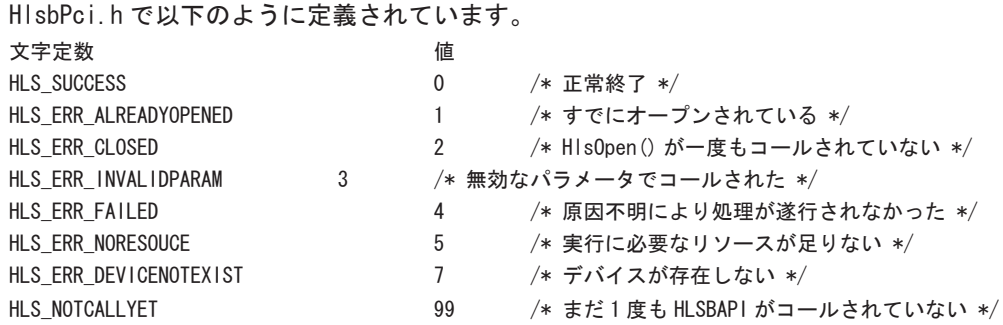

# HlsGetVersion

#### 書式

UINT HLSBAPI HlsGetVersion( void )

#### 説明

HLSB API のバージョンが取得できます。

#### 戻り値

戻り値が 0x210 の場合、バージョン 2、リビジョン 1、リリース 0 を表わします。 プログラム作成時に想定したバージョンと異なるバージョン番号が得られた場合、互換性が保証 されませんので、プログラムの先頭でバージョンチェックすることをおすすめします。 リビジョン番号・リリース番号の変更では、互換性は保たれます。

# 4 基本 API

## 4.1 概要

基本 API は、HLSB-ISA DLL Ver2.00 と互換性のある API です。また、動作の意味ごとに各 API が 用意されているため、ダイレクト API に比べ、動作を理解しやすいソースを記述することができます。 ほとんどの利用形態において、利用しやすい、おすすめの API です。

注意:基本 API とダイレクト API の同時利用はできません。また、その件に関して一切のサポートいたしません。

# 4.2 ハードウェアの設定

基本 API で利用する HLSB-PCI は、1 ~ 4 枚までに 0 からの昇順のボード ID をディップスイッチ (SW9)で設定しておかなくてはなりません。

HlsOpen() は、必ずボード ID.0 のボードを割り当て、HlsAddBoard() は昇順で次のボード ID のボー ドから追加していきます。ボード ID に空きや重複があると正しく動作しません。

# 4.3 仕様

# HlsOpen

### 書式

BOOL HLSBAPI HlsOpen( WORD dmy )

#### 説明

ボード ID.0 の HLSB-PCI 上の MKY33 を基本 API 用にチャンネル 1,2 として初期化します。 ダイレクト API と共通 API を除く、全ての HLSB API コールの前に必ず呼び出し、呼び出したプ ロセスが終了する前に必ず HlsClose() でクローズしなくてはなりません。

パラメータ

dmy 互換性のためのパラメータです。値は何でも構いません。

#### 戻り値

成功すれば TRUE を、既にオープンされている場合 FALSE を返します。

# HlsResetBoard

## 書式

void HLSBAPI HlsResetBoard( void )

## 説明

カレントの HLSB-ISA ボードをハードリセットします。

#### 戻り値

なし

# **HIsCIrBoard**

## 書式

BOOL HLSBAPI HlsClrBoard( int clr\_mode )

説明

カレントボード上の両 MKY33 のメモリエリアをクリア、もしくはフィルします。

#### パラメータ

clr\_mode 0 の時、両 MKY33 の全メモリエリアを 0 クリアします。

1 の時、両 MKY33 の全メモリエリアを 0 ~ 0x27F の値でフィルします。(テスト用)

## 戻り値

成功したら TRUE を、エラーの時は FALSE を返します。

# HlsClose

#### 書式

```
BOOL HLSBAPI HlsClose( void )
```
#### 説明

基本 API 使用後、必要な終了処理をします。

## パラメータ

なし

## 戻り値

成功したら TRUE を、エラーの時は FALSE を返します。 通常、HLS\_ERR\_CLOSED 以外のエラーはありません。

# **HIsAddBoard**

### 書式

BOOL HLSBAPI HlsAddBoard( WORD dmy )

#### 説明

HLSB-ISA を複数枚利用するときに HlsOpen() した後で更にボードを追加オープンします。

パラメータ

dmy 互換性のためのパラメータです。値は何でも構いません。

#### 戻り値

成功したら TRUE を、エラーの時は FALSE を返します。

# HlsSetCurrentBoard

## 書式

BOOL HLSBAPI HlsSetCurrentBoard( UINT b\_no )

#### 説明

```
以下の API の対象となるカレントボードをボード番号で設定します。
HIsGetStatus(), HIsResetBoard(), HIsCIrBoard(), HIsSetIM(), HIsGetIM(),
HlsGetII(),HlsDialog()
```
#### パラメータ

b\_no ボード番号(オープンした順に 1 から付けられる。ボード ID+1)。

#### 戻り値

成功したら TRUE を、エラーの時は FALSE を返します。

# HlsNumberOfChanel

#### 書式

UINT HLSBAPI HlsNumberOfChanel( void )

#### 説明

現在利用可能なチャンネル数を返します。

#### 戻り値

現在利用可能なチャンネル数を返します。2 ~ 8 の偶数になります。

## **H**lsGetStatus

#### 書式

BOOL HLSBAPI HlsGetStatus( HlsbStat \*hs )

#### 説明

カレントボードのステイタス情報を HlsbStat 構造体にセットします。

#### パラメータ

hs ステイタス情報を格納する HlsbStat 構造体へのポインタ

#### 戻り値

成功すれば TRUE を、失敗した場合 FALSE を返します。

# **H**lsSetStatus

#### 書式

BOOL HLSBAPI HlsSetStatus( HlsbStat \*hs )

## 説明

HlsbStat 構造体のとおりにカレントボードのステイタスレジスタを設定します。 HlsGetStatus() で現在値を取得後、必要なパラメータだけ書き換えてコールするのが安全です。 また、fh や bps を変更した後は、HlsResetBoard() を行ってください。

## パラメータ

hs 設定した HlsbStat 構造体へのポインタ

#### 戻り値

成功すれば TRUE を、失敗した場合 FALSE を返します。

# HlsGetData

#### 書式

WORD HLSBAPI HlsGetData( UINT ch, UINT adr )

#### 説明

HLS メモリの指定アドレスから 1 ワードのデータを読み込みます。

#### パラメータ

ch アクセスする MKY33 のチャンネルを指定。1 ~ 8

adr 読み込む HLS メモリのワードアドレス。0~0x27F(ワード配列アクセス)

#### 戻り値

読み込んだデータを返します。 戻り値が有効かどうか、直後で HlsGetLastError() をコールしてください。

# HlsSetData

#### 書式

BOOL HLSBAPI HlsSetData( UINT ch, UINT adr, WORD dat )

#### 説明

HLS メモリの指定アドレスへ 1 ワードのデータを書き込みます。

パラメータ

```
HslbStat
  HlsbStat 型は、"HlsbIsa.h" 内で宣言されています。
  この型の全メンバは MKY33 の現在の設定を参照する為のものです。
         typedef struct {
           int fh; // FULL=1 / HALF=0
            int bps; //3Mbps=3 / 6Mbps=6 / 12Mbps=12 / EXT=0
            int dae; //High=1 / Lo=0
         } status33;
         typedef struct {
           status33 ch1,
                         ch2;
         } HlsbStat;
```
ch アクセスする MKY33 のチャンネルを指定。1 ~ 8 adr 書き込む HLS メモリのワードアドレス。0~0x27F (ワード配列アクセス) dat 書き込むワードデータ 戻り値 成功したら TRUE を、エラーの時は FALSE を返します。

# HlsSetDaeHi

## 書式

BOOL HLSBAPI HlsSetDaeHi( UINT ch )

## 説明

DAE 信号の元の状態にかかわらず指定チャンネルの DAE 信号を Hi レベルにします。

#### パラメータ

ch DAE を Hi にする MKY33 のチャンネルを指定。1 ~ 8

#### 戻り値

成功したら TRUE を、エラーの時は FALSE を返します。

# HlsSetDaeLo

## 書式

BOOL HLSBAPI HlsSetDaeLo( UINT ch )

#### 説明

DAE 信号の元の状態にかかわらず指定チャンネルの DAE 信号を Lo レベルにします。

## パラメータ

ch DAE を Lo にする MKY33 のチャンネルを指定。1 ~ 8

#### 戻り値

成功したら TRUE を、エラーの時は FALSE を返します。

# HlsGetChk1

#### 書式

WORD HLSBAPI HlsGetChk1( UINT ch )

#### 説明

指定チャンネルの CHK1 パルスカウンターのカウント値を読み込みます。

パラメータ

ch カウント値を読み込む MKY33 のチャンネルを指定。1 ~ 8

戻り値

読み込んだデータを返します。

戻り値が有効かどうか、直後で HlsGetLastError() をコールしてください。

# HlsGetChk2

## 書式

WORD HLSBAPI HlsGetChk2( UINT ch )

#### 説明

指定チャンネルの CHK2 パルスカウンターのカウント値を読み込みます。

#### パラメータ

ch カウント値を読み込む MKY33 のチャンネルを指定。1 ~ 8

#### 戻り値

読み込んだデータを返します。 戻り値が有効かどうか、直後で HlsGetLastError() をコールしてください。

# HlsResetChk1

#### 書式

BOOL HLSBAPI HlsResetChk1( UINT ch )

#### 説明

指定チャンネルの CHK1 パルスカウンターのカウント値をリセットします。

#### パラメータ

ch カウント値をリセットする MKY33 のチャンネルを指定。1 ~ 8

#### 戻り値

成功したら TRUE を、エラーの時は FALSE を返します。

# HlsResetChk2

#### 書式

BOOL HLSBAPI HlsResetChk2( UINT ch )

#### 説明

指定チャンネルの CHK2 パルスカウンターのカウント値をリセットします。

## パラメータ

ch カウント値をリセットする MKY33 のチャンネルを指定。1 ~ 8

#### 戻り値

成功したら TRUE を、エラーの時は FALSE を返します。

# HlsGetII

書式

BYTE HLSBAPI HlsGetII( void )

説明

カレントボードの現在の割り込みステータスレジスタの値を取得します。

戻り値

現在の割り込みステータスレジスタの値を返します。 戻り値が有効かどうか、直後で HlsGetLastError() をコールしてください。

# HlsGetIM

## 書式

BYTE HLSBAPI HlsGetIM( void )

#### 説明

カレントボードの現在の割り込みマスクレジスタの値を取得します。

#### 戻り値

現在の割り込みマスクレジスタの値を返します。 戻り値が有効かどうか、直後で HlsGetLastError() をコールしてください。

# HlsSetIM

## 書式

BOOL HLSBAPI HlsSetIM( BYTE im )

#### 説明

カレントボードの割り込みマスクレジスタに新しい値を設定します。

## パラメータ

im 新しい割り込みマスク。

### 戻り値

成功したら TRUE を、エラーの時は FALSE を返します。

## HlsGetCNo

書式

BYTE HLSBAPI HlsGetCNo( UINT ch )

#### 説明

互換性のために存在します。HlsSetCNo() で最後に設定した値が読めます。 HLSB-PCI には、HLSB-ISA の C No. は存在しません。

#### パラメータ

ch アクセスする MKY33 のチャンネルを指定。1 ~ 8

#### 戻り値

HlsSetCNo() で最後に設定した値を返します。C No. を設定していない場合、0 を返します。

# HlsSetCNo

#### 書式

BOOL HLSBAPI HlsSetCNo( UINT ch, BYTE dat )

#### 説明

互換性のために存在します。

## パラメータ

ch アクセスする MKY33 のチャンネルを指定。1~8 dat 書き込むデータ。

#### 戻り値

成功したら TRUE を、エラーの時は FALSE を返します。

# HlsGetSTNo

#### 書式

BYTE HLSBAPI HlsGetSTNo( UINT ch )

#### 説明

互換性のために存在します。HlsSetSTNo() で最後に設定した値が読めます。 HLSB-PCI には、HLSB-ISA の ST No. は存在しません。

#### パラメータ

ch アクセスする MKY33 のチャンネルを指定。1 ~ 8

#### 戻り値

HlsSetCNo() で最後に設定した値を返します。ST No. を設定していない場合、0 を返します。

# HlsSetSTNo

## 書式

BOOL HLSBAPI HlsSetSTNo( UINT ch, BYTE dat )

説明

互換性のために存在します。

パラメータ

ch アクセスする MKY33 のチャンネルを指定。1 ~ 8 dat 書き込むデータ。

戻り値

成功したら TRUE を、エラーの時は FALSE を返します。

# HlsDialog

書式

BOOL HLSBAPI HlsDialog( HWND hwnd )

## 説明

カレントの HLSB-ISA を対象に、Satellite Control Dialog を表示させます。このダイアログか らは運用数設定は行えませんので運用数設定後にコールしてください。

#### パラメータ

hwnd 親ウインドウのウインドウハンドル。

#### 戻り値

成功したら TRUE を、エラーの時は FALSE を返します。

```
例 HIsOpen( OxXXX ); カランプリング HLSB API の初期化処理
  HlsResetBoard(); // ボードのハードリセット
  HIsCIrBoard(0); // ボード上のメモリの0クリア
  HlsSetData( 1, 0, 10 ); // 運用数に 10 を設定。
  HlsDialog( hwnd ); // 下の Satellite Control Doalog が表示される。
```
# 5 ダイレクト API

5.1 概要

HLSB-PCI を直接アクセスする API を他の API と分ける為に"ダイレクト API"と呼びます。API 数は少ないですが、単なるメモリリード / ライト命令が基本なので、ハードウェアの解説を参照し ながら利用することで、HLSB-PCI の全ての機能を柔軟に利用することが可能です。

基本 API も内部でこれらのダイレクト API を呼び出すラッパーになっています。基本 API では、 ライブラリ内部でハンドルの管理等を行っているため、基本 API とダイレクト API を同時に使用す ることはできません。

また、現バージョンの HL SB-PCI デバイスドライバは、割り込みをサポートしていませんので、 割り込みマスクレジスタへ 0 以外の数値を書き込まない様に、ご注意ください。

# 5.2 仕様

# HlsCountDevice

## 書式

INT HLSBAPI HlsCountDevice( void )

#### 説明

搭載されている HLSB-PCI の枚数を取得します。

#### 戻り値

搭載されている HLSB-PCI の枚数を返します。0 であれば、HLSB-PCI が存在しないことを意味し ます。

# HlsOpenHandle

## 書式

HANDLE HLSBAPI HlsOpenHandle( int Inst )

#### 説明

HLSB-PCI へのハンドルを取得します。

パラメータ

Inst HLSB-PCI のインスタンスを番号で指定します。

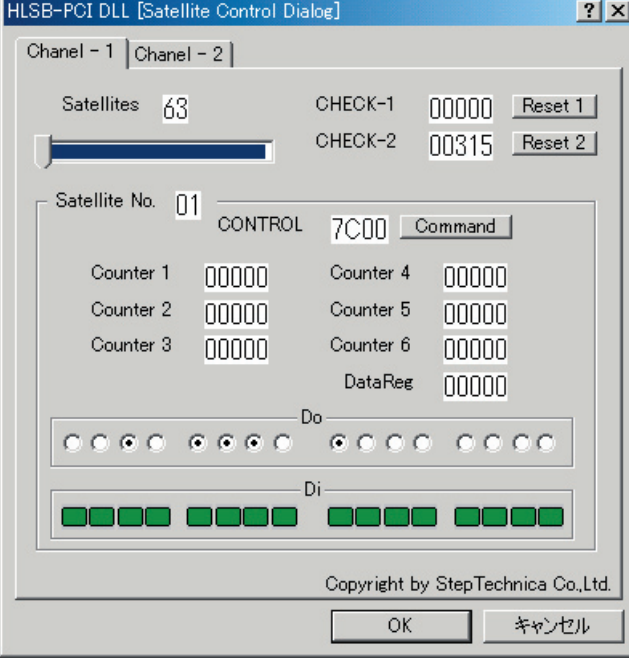

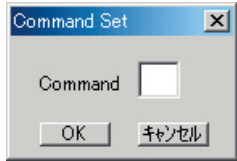

Satellite Control Dialog

HlsDialog() で表示されるダイアロ グを利用して簡単なサテライトテスト を行えます。

タブによるチャンネル切り替えや、 トラックバーによる表示サテライトの 変更も簡単に行え、Do 出力もラジオボ タンをクリックることで行えます。

トラックバー中の青で表示されてい る部分が現在通信を行っているサテラ イトです。

Command ボタンをクリックすれば Command Set Dialog が現われますの で、ここからコマンドをセットするこ とも可能です。

終了は "OK" ボタンでも " キャンセル " ボ タンでも違いはありません。

インスタンスは、存在する HLSB-PCI に Windows が順に割り当てた番号です。どのインスタンス がどのボードなのかは特定できません。取得したハンドルからボード IDを調べることで、実際のボー ドを特定することができます。

4 枚以上のボードの区別の方法は、お客様で用意してください。

#### 戻り値

指定したインスタンスの HLSB-PCI へのハンドルを返します。

# HlsCloseHandle

#### 書式

BOOL HLSBAPI HlsCloseHandle( HANDLE Hdl )

#### 説明

全ての操作を終了する時にハンドルを閉じます。

#### パラメータ

Hdl 対象 HLSB-PCI へのハンドル。

#### 戻り値

成功したら TRUE を、失敗したら FALSE を返します。 HlsGetLastError() で原因を探れます。

## HlsReadByte,HlsReadWord,HlsReadDWord

#### 書式

BOOL HLSBAPI HlsReadByte( HANDLE Hdl, ULONG Adr, BYTE\* Dat ) BOOL HLSBAPI HlsReadWord( HANDLE Hdl, ULONG Adr, WORD\* Dat ) BOOL HLSBAPI HlsReadDWord( HANDLE Hdl, ULONG Adr, DWORD\* Dat )

#### 説明

対象 HLSB-PCI の指定アドレスから、バイト / ワード / ダブルワードのデータをリードします。

#### パラメータ

Hdl 対象 HLSB-PCI へのハンドル。

Adr リードしたいデータのあるアドレス。ワードアクセスでは 2 の倍数、ダブルワード アクセスでは 4 の倍数でなくてはいけません。

Dat リードしたデータを格納する場所へのポインタ。

#### 戻り値

成功したら TRUE を、失敗したら FALSE を返します。 HlsGetLastError() で原因を探れます。

HlsWriteByte,HlsWriteWord,HlsWriteDWord

#### 書式

BOOL HLSBAPI HlsWriteByte( HANDLE Hdl, ULONG Adr, BYTE Dat ) BOOL HLSBAPI HlsWriteWord( HANDLE Hdl, ULONG Adr, WORD Dat ) BOOL HLSBAPI HlsWriteDWord( HANDLE Hdl, ULONG Adr, DWORD Dat )

#### 説明

対象 HLSB-PCI の指定アドレスへ、バイト / ワード / ダブルワードのデータをライトします。 ※ HLS メモリエリアへのバイトライトはハード仕様により無視されます。

#### パラメータ

Hdl 対象 HLSB-PCI へのハンドル。

Adr ライトしたいアドレス。ワードアクセスでは2の倍数、ダブルワードアクセスでは4 の倍数でなくてはいけません。

Dat ライトするデータ。

### 戻り値

成功したら TRUE を、失敗したら FALSE を返します。 HlsGetLastError() で原因を探れます。

# 株式会社ステップテクニカ

〒 358-0011 埼玉県入間市下藤沢 757-3 TEL 042-964-8804 FAX 042-964-7653